# **ZONT H-1V ИНСТРУКЦИЯ ПО ПОДКЛЮЧЕНИЮ И ЭКСПЛУАТАЦИИ**

# **Описание устройства**

# Назначение и способы управления

ZONT H-1V – это GSM-термостат, предназначенный для дистанционного контроля и управления работой котла системы отопления. Он, в соответствии с заданными режимами, автоматически регулирует работу котла таким образом, чтобы в помещении сохранялась целевая температура. При этом он также контролирует техническое состояние отопительного котла и сигнализирует при его неисправности, аварии и отключении напряжения питания.

Настройка работы и управление термостатом осуществляются через Интернет. Для этого используется web-сервис **<https://zont-online.ru>** и Приложение ZONT разработанное для мобильных устройств **[Android](https://play.google.com/store/apps/details?id=com.microline.zont)** и **[iOS](https://apps.apple.com/ru/app/zont/id605281976?ign-mpt=uo%3D4)**

Также управление работой термостата возможно с телефона: через СМС или дозвон на голосовое меню SIM карты, установленной в прибор. (см. Приложение 1)

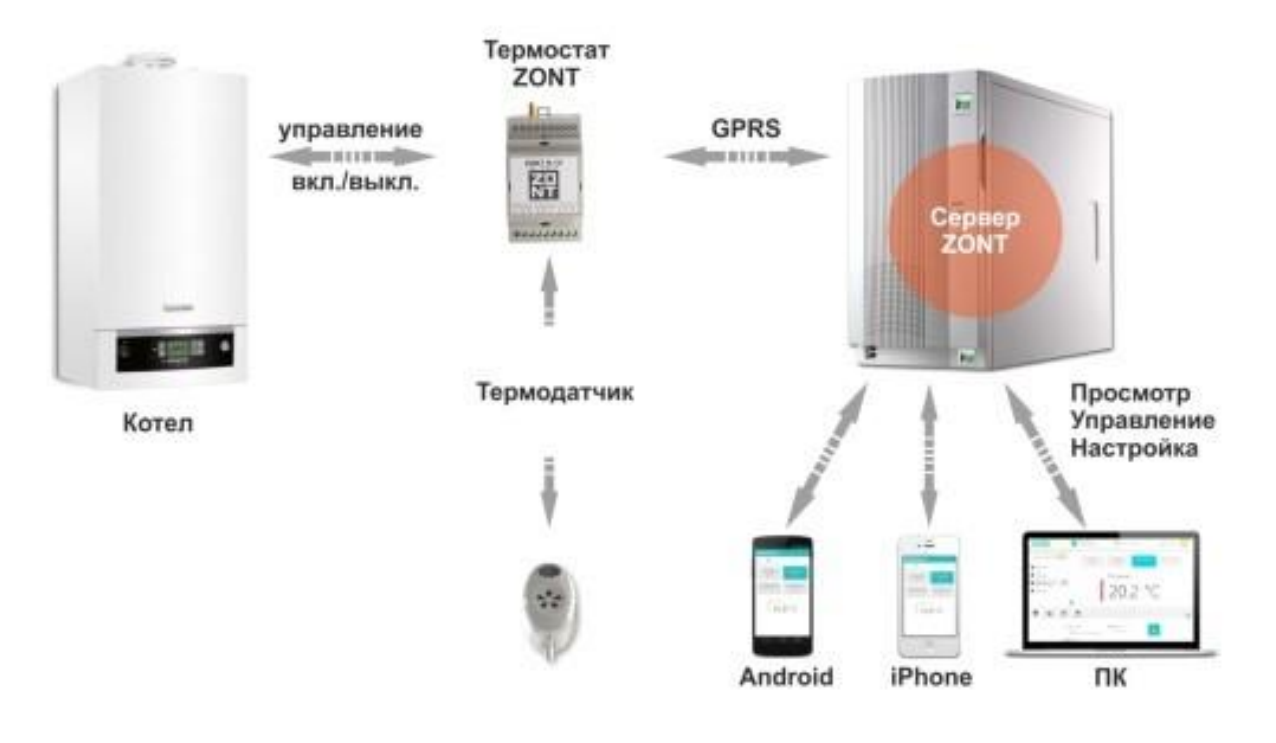

# Безопасность

Термостат предназначен для подключения к сложному водонагревательному оборудованию. Для безопасности жизни и имущества необходимо соблюдать все меры предосторожности, приведенные в этой инструкции, поскольку производитель не несет ответственности за ущерб, причиненный по неосторожности. Монтаж термостата может быть осуществлен только квалифицированным персоналом. Термостат не может быть использован вопреки своему назначению.

### Функциональные возможности

- *Релейное управление котлом* (вкл. и выкл.) для поддержания целевой температуры в помещении;
- *Цифровое управление отоплением и ГВС* (расчет заданной температуры теплоносителя) для поддержания целевой температуры в помещении или целевой температуры теплоносителя (обязательно использование внешнего адаптера цифровой шины);
- *Погодозависимое управление отоплением* по информации от уличного датчика или погодного сервера;
- Мониторинг температуры, влажности, давления;
- $\bullet$  10 настраиваемых режимов работы;
- Защита котла от замерзания (режим «Выключен  $+5^{\circ}$ »);
- Управление отоплением и ГВС по расписанию (часовое, недельное);
- Настройка оповещений при отклонении измеряемых температур от заданных значений;
- Оповещения об Авариях и ошибках котла, расшифровка кодов ошибок (при цифровом управлении);
- Контроль напряжения питания и оповещение при его пропадании и при восстановлении;
- $\bullet$  Предупреждение при неисправности датчиков температуры ZONT;
- Контроль радиоустройств на частоте 868 МГц (обязательно использование внешнего радиомодуля);
- 10 настраиваемых графиков работы отопления и ГВС, параметров котла и измеряемых температур;
- Контроль состояния подключенных к контроллеру охранных и информационных датчиков (Сигнализация);
- Запись и хранение истории событий за последние 3 месяца (бесплатная версия сервиса);
- Запись и хранение истории событий за весь период эксплуатации (платная версия сервиса);
- Дистанционное обновление программного обеспечения;
- Доступ к настройкам и управлению с разных аккаунтов (подключаемый доступ для сервисного инженера).

## Технические характеристики

![](_page_1_Picture_734.jpeg)

## Назначение контактов, выключателей и индикаторов

![](_page_2_Picture_1.jpeg)

- **Антенна** обеспечивает прием gsm-сигнала и связь прибора с сервером. Ее использование обязательно.

- **Слот для SIM-карты** рассчитан на стандартный формат. Карта устанавливается до щелчка.

- **Выключатель резервного питания** должен быть включен после подачи на прибор основного питания.

- **Индикаторы** на корпусе прибора:

Красный - наличие напряжения питания;

Желтый - признак управления работой котла (горит, когда есть команда включения нагрева); Зеленый - наличие связи с сервером и качество gsm-сигнала. (подробнее см. Приложение 2).

**- Релейный выход** (встроенное реле) предназначен для управления работой котла. Если выбрано релейное управление, то его выходные контакты должны подключаться к клеммам котла, предназначенным для комнатного терморегулятора. (см. раздел "Монтаж контроллера").

**- Аналоговый Вход 1** предназначен для контроля состояния аналоговых датчиков (подробнее см. раздел "Подключение дополнительных устройств" инструкции на сайте www.zont-online.ru ) .

**- Вход 2** - универсальный аналогово-цифровой. Он может быть использован как для контроля состояния аналоговых датчиков, так и для обмена данными с доп. цифровым оборудованием по интерфейсу k-line. Одновременное подключение нескольких цифровых устройств (Адаптера цифровой шины, Радиомодуля и Панели ручного управления) допускается.

**- Клеммы ┴ и tº** предназначены для подключения шлейфа цифровых датчиков температуры. Соблюдение полярности обязательно.

**- Вход основного питания**. Применяется импульсный сетевой адаптер (блок питания) 12-24 V

![](_page_3_Picture_1.jpeg)

Поставляемая SIM-карта имеет нулевой баланс и перед началом эксплуатации ее нужно активировать. Если в комплекте поступила SIM-карта, не принадлежащая компании «Микро Лайн», то ее необходимо зарегистрировать на имя владельца термостата. Регистрация выполняется дистанционно, через сайт или телефон, указанные на упаковке SIM-карты.

*Внимание! Незарегистрированная SIM-карта будет заблокирована через 5 дней.*

В приборах ZONT допускается использовать SIM-карту любого оператора сотовой связи, но при ее покупке важно учесть, что GSM-модем поддерживает только 2G и тарифные планы, предназначенные для скоростного интернета, для него не подходят. Поэтому важно учесть, что тариф должен обеспечивать услуги GPRS/SMS/USSD, а интернет-трафик предоставляться без ограничений по типу поддерживаемых устройств и в том числе поддерживать устройства типа «Модем».

# Web-сервис ZONT

Предназначен для настройки и управления работой термостата. Вход в Личный кабинет пользователя термостата можно выполнить с персонального компьютера, планшета или смартфона. Для удобства существуют полная и мобильная версии web-сервиса.

![](_page_4_Picture_2.jpeg)

Скачайте и запустите приложение на смартфоне или зайдите на сайт [www.zont-online.ru](http://www.zont-online.ru)

#### Нажмите кнопку «Вход».

![](_page_4_Picture_251.jpeg)

В форме входа в систему ZONT введите **Логин** и **Пароль**, а затем нажмите кнопку «**Войти**». Логин и Пароль указаны в регистрационной карте из комплекта поставки прибора

![](_page_4_Picture_252.jpeg)

#### *Внимание!*

Если у вас уже есть Личный кабинет на сервисе ZONT или вы хотите использовать свой логин и пароль, то данные из Регистрационной карты можно не использовать. В этом случае создайте свою учетную запись и, используя подсказки сервера, пройдите Регистрацию:

![](_page_4_Picture_253.jpeg)

# **Монтаж термостата**

- **1** Установите SIM-карту в слот держателя до щелчка и прикрутите GSM-антенну
- **2** Подключите к прибору датчик температуры по показаниям которого будет управляться котел

![](_page_5_Figure_3.jpeg)

**3** Подключите термостат к котлу. При этом, котел должен быть предварительно переведен в максимальную мощность и выключен

**Для релейного управления** необходимо подключение к клеммам для комнатного термостата. В зависимости от наличия на них перемычки возможны **2** варианта:

**3.1** На клеммах комнатного термостата есть перемычка и котел выключается при ее снятии

![](_page_5_Figure_7.jpeg)

**3.2** На клеммах комнатного термостата нет перемычки и котел выключается при ее установке

![](_page_5_Picture_9.jpeg)

**Для управления по цифровой шине** потребуется дополнительное устройство - Адаптер цифровой шины (в комплект поставки термостата не входит и приобретается отдельно).

Адаптер подключается в качестве шлюза между котлом и термостатом. Котел при таком подключении должен быть переведен в режим управления от внешнего цифрового устройства (см. документацию на подключаемый котел). Органы управления котла должны быть переведены в режим максимальной мощности (температуры)

![](_page_6_Figure_2.jpeg)

**Внимание!** При управлении котлом **по цифровой шине** органы управления котла (кнопки, переключатели режимов и т.п.) становятся неактивны. Сброс "Аварии" и изменение настроек котла возможны только после отключения соединения по цифровой шине между котлом и прибором ZON и восстановлении перемычки на клеммах комнатного термостата (если таковая снималась)**.**

**4.** Подключите блок питания к прибору и сети 220 В. Красный индикатор должен загореться, а зеленый индикатор сначала начнет редко мигать (поиск сети GSM), а потом сменит мигание на постоянное горение с серией промаргиваний, что свидетельствует об установленной связи между термостатом и сервером ZONT. Включите резервный аккумулятор, передвинув выключатель в положение ON

![](_page_6_Picture_5.jpeg)

# **Первый запуск**

# Обязательные настройки web-сервиса

Доступ к функциям «Настройки» открывается при нажатии на одноименную кнопку.

![](_page_7_Picture_172.jpeg)

Кнопка «**Сервисный режим**» открывает доступ к сервисным настройкам термостата: управлению по цифровой шине, настройке режима ПЗА, назначению для контроля датчиков температуры и расширенной настройки Режимов работы термостата.

### Настройка датчика температуры для управления котлом

Подключенный к термостату датчик температуры определяется сервисом автоматически и при правильном подключении отображает значение измеряемой температуры.

Для того, чтобы термостат управлял работой котла, в настройке «**Назначение датчиков**» в строке «**Воздух**» необходимо указать этот датчик, выбрав его из выпадающего списка.

*Внимание! Если датчик не назначен - термостат ZONT не управляет работой котла!*

![](_page_8_Picture_4.jpeg)

## Настройка способа управления котлом

**Релейное управление** Настроено по умолчанию.

**Цифровое управление** Включите цифровую шину и выполните настройки (см. раздел «Цифровая шина» настоящей инструкции).

![](_page_8_Picture_266.jpeg)

# Настройка оповещений

Для информирования о тревожных событиях и получения информационных сообщений от термостата укажите номера телефонов, предназначенных вами для этих целей.

![](_page_9_Picture_351.jpeg)

![](_page_9_Picture_352.jpeg)

*Внимание! Если номера телефонов не указаны и не выбран способ оповещения, указанные события не контролируются!*

# Настройка GSM

Укажите информацию для контроля состояния термостата и GSM –связи.

![](_page_9_Picture_353.jpeg)

#### **Список доверенных номеров**

Это телефонные номера, с которых доступно управление смс-командами (см. Приложение к настоящей инструкции) и дозвон на номер SIM-карты, установленной в прибор (Голосовое меню). Всего можно указать **5** номеров.

#### **Пароль доступа в голосовое меню**

Разрешает управление с номеров, не входящих в список доверенных.

#### **USSD – команда для запроса баланса**

Позволяет в автоматическом режиме контролировать баланс средств на SIM-карте. Форма запроса должна соответствовать выбранному оператору связи. При неверном выборе баланс средств не отображается.

# **Управление режимами Отопления / ГВС и контроль работы котла**

Для контроля и ручного управления работой термостата предназначены вкладки «*Отопление*», «*Состояние*», «*Графики*» и «*События*» web-сервиса и мобильного приложения:

![](_page_10_Picture_2.jpeg)

# ОТОПЛЕНИЕ

Вкладка предназначена для изменения действующего режима работы термостата и ручной коррекции его целевой температуры:

#### **Группа управления** «**ЦЕЛЕВАЯ ТЕМПЕРАТУРА»**

![](_page_10_Picture_6.jpeg)

Предназначена для временной коррекции целевой температуры действующего режима Отопления. *Режим ГВС отображается только при цифровом управлении (см. раздел "Цифровая шина).*

Нажатие кнопок (**+)** и (**-)** вызывают изменение целевой температуры с шагом **1** градус. Введенные вручную значения являются временными и действуют только до смены данного режима работы на другой.

Признаком ручного ввода температуры является специальный символ – «**Карандаш**», который отображается рядом со значением температуры.

Признаком команды на включение котла, формируемой термостатом, является специальный символ – «**Пламя**». Он появляется в том случае, если целевая температура выше измеряемой датчиком ZONT текущей с учетом величины заданного гистерезиса равного **0,5** градуса. Величина шага изменения целевой температуры и гистерезиса является настраиваемой (см. **Настройки термостата**).

#### **Группа управления режимами термостата «РЕЖИМ»**

![](_page_10_Figure_12.jpeg)

Предназначена для включения предустановленных режимов работы с заданными в них целевыми температурами. Действующий режим выделяется цветом.

Режим **Комнатный термостат** – включает или выключает доступ к управлению работой котла от внешнего источника команд: комнатного терморегулятора или штатной выносной панели котла (см. **Настройки термостата**). Режим **Горячая вода** – включает управление ГВС (реализован при цифровом управлении котлом).

### Группа контроля **«ТЕМПЕРАТУРА»**

![](_page_11_Picture_156.jpeg)

Предназначена для контроля температуры от подключенных к термостату датчиков температуры

# СОСТОЯНИЕ

Вкладка предназначена для контроля:

- текущих параметров котла,
- состояния напряжения питания и наличия связи термостата с сервером,
- баланса средств на SIM-карте

Также здесь дублируется информация от подключенных датчиков температуры (их значения).

![](_page_11_Picture_157.jpeg)

При цифровом управлении котлом в блоке «**ЦИФРОВАЯ ШИНА**» отображаются заданные и фактические значения штатных датчиков и технические параметры котла.

![](_page_11_Picture_158.jpeg)

# ГРАФИКИ

Вкладка предназначена для контроля:

- текущих значений и динамики изменения параметров работы котла,
- системы отопления,
- напряжения питания,
- состояния связи,
- мониторинга температуры и других контролируемых параметров.

![](_page_12_Figure_7.jpeg)

Временной период настраивается произвольно. Возможно создать до **10** отдельных графиков со своими контролируемыми параметрами.

Выбор параметров выполняется с помощью кнопок «*Изменить»* (символ «Карандаш») и «*Удалить»* (символ «Корзина»):

![](_page_12_Figure_10.jpeg)

# СОБЫТИЯ

Вкладка представляет собой журнал контроля событий за настраиваемый промежуток времени. События можно фильтровать с помощью опции «**Фильтр событий**».

Бесплатно информации хранится **3** месяца.

Для хранения информации на более длительный срок воспользуйтесь платными тарифами.

![](_page_13_Picture_4.jpeg)

# РАДИО

Вкладка доступна только при подключении к термостату радиомодуля МЛ-489 и предназначена для отображения данных от используемых радиоустройств ZONT: радиодатчиков температуры, радиодатчиков влажности, радиодатчиков протечки воды, радиодатчиков движения и радиобрелоков.

**Радиодатчики температуры** дублируют передачу данных о своем состоянии и измеряемых значениях температуры на вкладках «**Отопление»** и «**Состояние»**.

**Информационные радиоустройства (**датчики влажности, протечки, движения) отображают свое состояние исключительно в данном разделе – назначение, серийный номер, время последнего сеанса связи, измеряемые значения, уровень радиосигнала и заряд элемента питания.

![](_page_13_Figure_9.jpeg)

# **Использование термостата по назначению**

Ненадлежащее использование прибора или использование его не по назначению может повлечь за собой повреждения термостата и других материальных ценностей.

Термостат используется для управления котлом системы отопления в зависимости от текущей и целевой (заданной настройками) температуры. Он управляет работой котла по команде владельца и по расписанию. Дополнительно, прибор обеспечивает контроль напряжения питания, мониторинг температуры и состояния подключаемых проводных и радиоканальных датчиков. Термостат оповещает владельца при отклонении измеряемой температуры от пороговых значений.

*Важно!* Любое другое применение термостата считается использованием не по назначению. Производитель/Поставщик не несет ответственности за ущерб, возникший в результате такого использования. Ответственность за наступившие последствия несет пользователь единолично.

К использованию по назначению относится также соблюдение настоящей инструкции по эксплуатации, требований к установке и настройке, а также всей другой документации, имеющей отношение к использованию термостата.

# Техника безопасности

#### **Квалификация специалиста**

Установку Термостата ZONT разрешается выполнять *только специалисту компании, имеющей лицензию на выполнение работ по монтажу и обслуживанию систем отопления*. Он также берет на себя ответственность за надлежащую установку термостата и ввод его в эксплуатацию.

#### **Предотвращение материального ущерба**

Категорически запрещается самостоятельно принимать какие-либо меры или производить манипуляции на отопительном аппарате или других частях установки.

Никогда не пытайтесь самостоятельно выполнять работы по техническому обслуживанию термостата и не нарушайте целостность пломб.

#### **Предотвращение неправильного функционирования**

Эксплуатировать систему отопления разрешается только, если она находится в технически безупречном состоянии.

Не снимайте и не замыкайте никакие предохранительные и контрольные устройства.

Не деактивируйте никакие предохранительные и контрольные устройства.

Незамедлительно поручайте специалисту устранять сбои и повреждения, которые отрицательно влияют на безопасность.

Если выбран режим «**Управление по целевой температуре помещения**», то в помещении, где установлен термодатчик регулирования, все вентили радиаторов должны быть полностью открыты.

#### **Предотвращение повреждений, вызванных морозом**

Настройте систему оповещений при отказе электропитания или при падении температуры воздуха в помещении, чтобы избежать повреждения частей отопительной установки морозом.

#### **Предотвращение пропадания связи с контроллера с сервером по GSM**

Следите за тем, чтобы баланс SIM-карты, установленной в прибор был положительным. Важно, чтобы была подключена опция «**Интернет**» и в месте установки прибора наблюдался хороший уровень приема GSM сигнала.

# Ресурс и гарантийный срок эксплуатации

Гарантийный срок составляет **12** месяцев с момента продажи устройства.

Срок службы (эксплуатации) составляет **5** лет.

Прибор должен использоваться только в соответствии с руководством по эксплуатации.

Вышедшие из строя в течение гарантийного срока эксплуатации по вине завода-изготовителя составные части подлежат замене или ремонту силами предприятия-изготовителя или организации, осуществляющей комплексное обслуживание.

Ремонт и обслуживание прибора с истекшим гарантийным сроком осуществляется за счет средств потребителя по отдельным договорам между поставщиком/установщиком и потребителем.

#### **Гарантийное обслуживание и ремонт не выполняются:**

- после истечения гарантийного срока эксплуатации;
- при неисправности, вызванной нарушением правил монтажа и эксплуатации оборудования, а также при повреждениях, вызванных неправильной транспортировкой или хранением (следы ударов, трещины, сколы и т.п.);
- при механических, тепловых и иных повреждениях, возникших в результате неправильной эксплуатации или небрежного отношения к оборудованию;
- при попадании внутрь оборудования посторонних предметов, жидкости, веществ, насекомых;
- при неисправности оборудования вызванной поломкой объекта эксплуатации или дефектом дополнительного оборудования объекта эксплуатации;
- если неисправность оборудования возникла вследствии действия третьих лиц или непреодолимой силы (аварии, пожара, затопления, стихийных бедствий);
- в случае ремонта или внесения конструктивных изменений в оборудование как самостоятельно, так и не уполномоченными на это лицами;
- Гарантия не распространяется на элементы питания, используемые в оборудовании, а также на любые расходные материалы, поставляемые с оборудованием.

*Гарантийному ремонту не подлежит оборудование, неисправность которого вызвана неработоспособностью применяемой в нем SIM-карты (в том числе из-за неверно подобранного тарифа), а также нестабильностью (слабым уровнем) GSM сигнала на границе зоны обслуживания оператора сотовой связи или других местах неуверенного приема.*

# Условия эффективного и безопасного использования

Производитель гарантирует соответствие прибора требованиям ТУ 4211-001-06100300-2017 при точном соблюдении требований производителя, указанных в Настоящей инструкции по эксплуатации.

Сертификат соответствия ТС № RU С-RU.АБ72. B.00944

Соответствует требованиям технического регламента Таможенного союза "О безопасности низковольтного оборудования" (ТР ТС 004/2011) и "Электромагнитная совместимость технических средств" (ТР ТС 020/2011)

# Условия хранения и транспортирования

Прибор допускается перевозить в транспортной таре различными видами транспорта в соответствии с действующими правилами перевозки грузов.

Условия транспортирования - группа II по ГОСТ 15150 – 69 с ограничением воздействия пониженной температуры до - 40 ° С.

Условия хранения на складах поставщика и потребителя - группа II по ГОСТ 15150 – 69 с ограничением воздействия пониженной температуры до - 40 ° С.

# Производитель

### **ООО «Микро Лайн»**

Россия, 607630, Нижегородская обл., Богородский р-он, п. Кудьма, ул. Заводская, строение 2, помещение 1

### **Телефон / факс:**

(831) 220-76-76 (многоканальный)

### **Электронная почта:**

support@microline.ru

#### **Техническая поддержка:**

8-800-700-72-91

### **Отдел рекламаций:**

8-920-000-38-95

Производитель оставляет за собой право без уведомления потребителя вносить изменения в программное обеспечение, конструкцию и комплектацию изделий с целью улучшения их технических и эксплуатационных параметров.

# Гарантийная мастерская

### ООО «Микро Лайн»

Россия, 607630, Нижегородская обл., Богородский р-он, п. Кудьма, ул. Заводская, строение 2, помещение 1

# **ZONT H-1V ВАРИАНТЫ ПРИМЕНЕНИЯ И НАСТРОЙКИ, ДОПОЛНИТЕЛЬНОЕ ОБОРУДОВАНИЕ**

# **Датчики температуры**

## Виды датчиков температуры и способы их подключения

Датчики температуры предназначены для контроля текущей температуры измеряемой среды (воздуха или теплоносителя) и являются важным звеном в процессе управления работой котла.

Текущая температура сравнивается с температурой, заданной действующим режимом работы и термостат, включает или выключает котел.

## **Проводные цифровые датчики температуры**

**Датчик температуры комнатный**

**Датчик температуры теплоносителя / улицы**

**Датчик температуры теплоносителя / улицы**

![](_page_17_Picture_9.jpeg)

![](_page_17_Picture_10.jpeg)

![](_page_17_Picture_11.jpeg)

Модель DS18S20 Модель DS18S20 Модель DS18B20 - трехпроводной

**Проводной датчик** подключается к специальному входу контроллера. Если требуется контролировать несколько датчиков, то их нужно собрать в один шлейф и подключить этот шлейф ко входу контроллера. При подключении необходимо соблюдать следующие рекомендации:

- · Всего можно подключить не более 10-ти датчиков;
- · Датчики подключаются на один шлейф параллельно друг за другом;
- · Удаленность последнего датчика в шлейфе не может превышать 100 м.;
- · Максимально допустимое расстояние датчика от шлейфа 0,7 м.;

 $H-1V$ 

- · Минимально допустимое расстояние между точками подключения датчиков в шлейфе 0,2м.;
- · Нельзя прокладывать шлейф с датчиками в одном кабельном канале с электропроводкой помещения;
- · Датчики подвержены импульсным сетевым помехам.

**Датчик DS18S20 Датчик DS18B20**

 $H-1V$ OD GNI VDD GND DO DQ DQ

Датчик DS18B20 трехпроводной, но подключается по двухпроводной схеме:При таком подключении необходимо соединить вместе черный и красный провод и подключить их к проводу шлейфа на контакт 4, а желтый провод подключить к проводу шлейфа контакт 6.

### **Беспроводные датчики температуры**

![](_page_18_Picture_1.jpeg)

**Беспроводные датчики** передают данные об измеряемой температуре только при условии подключения к термостату дополнительного устройства – радиомодуля ZONT МЛ-489, который обеспечивает обмен по радиоканалу на частоте 868 МГц.

![](_page_18_Picture_3.jpeg)

#### *Внимание!*

*Чтобы термостат обрабатывал информацию от Радиомодуля, в Настройках термостата нужно обязательно указать для Входа 2 – «ОТ-адаптер, радиомодуль или не используется»:*

![](_page_18_Picture_255.jpeg)

#### **Регистрация беспроводных датчиков температуры через настройку «Радиоустройства»**

- 1. Включите **основное** питание термостата и расположите регистрируемый радиодатчик на расстоянии не менее 1 метра от Радиомодуля.
- 2. В web-сервисе (Настройка «Радиоустройства) нажмите кнопку «**Добавить устройства**».

![](_page_18_Picture_256.jpeg)

- 3. Режим регистрации новых радиоустройств включается на 1 минуту, т.е. в течении отведенного времени вы должны выполнить регистрацию.
- 4. Откройте корпус радиодатчика и на плате прибора нажмите и удерживайте кнопку до загорания (не короткого мигания) светодиода. Время горения светодиода примерно 1-1,5 сек. После успешной регистрации радиодатчик появится в списке зарегистрированных и будет отображаться в web-сервисе. При необходимости повторите операцию регистрации.
- 5. После появления информации от всех регистрируемых датчиков, нажмите кнопку «**Сохранить**».

### Назначение датчиков для терморегулирования (управления котлом)

## **Назначение датчиков для терморегулирования выполняется через настройку «Датчики температуры»**

Возможны **пять** вариантов терморегулирования, которые отличаются способом подключения термостата к котлу (Релейное или Цифровое) и количеством назначаемых для контроля датчиков температуры.

#### **1. Терморегулирование по воздуху в релейном режиме**

![](_page_19_Figure_7.jpeg)

Регулирование производится **по показаниям датчика температуры воздуха**, установленного внутри помещения.

Термостат при этом управляет котлом отопления таким образом, чтобы поддерживать заданную режимом работы температуру воздуха в помещении

Температура теплоносителя при этом ограничивается максимальным и минимальным значением, установленным настройками котла.

#### **2. Терморегулирование по теплоносителю в релейном режиме**

![](_page_19_Figure_12.jpeg)

Регулирование производится **по показаниям датчика теплоносителя**, физически установленного на трубу подачи теплоносителя в систему отопления (на выходе котла).

Термостат при этом управляет котлом отопления таким образом, чтобы поддерживать заданную режимом работы температуру теплоносителя.

Температура теплоносителя при этом ограничивается максимальным и минимальным значением, установленным настройками котла.

Перечисленные выше варианты терморегулирования имеют ярко выраженные фазы нагрева и остывания теплоносителя. Это заметно по при нахождении рядом с радиатором системы отопления.

Для более плавного регулирования и меньших колебаний температуры теплоносителя при релейном управлении котлом предназначен вариант:

# **3. Терморегулирование по теплоносителю в релейном режиме с ПИД-регулятором**

![](_page_20_Picture_258.jpeg)

## **4. Терморегулирование по воздуху в цифровом режиме**

![](_page_21_Picture_238.jpeg)

Регулирование производится по РАСЧЕТНОЙ Е ТЕПЛОНОСИТЕЛЯ, обеспечивающей ературу воздуха в помещении.

я датчик температуры воздуха и к теплоносителя котла.

пизирует скорость изменения текущей помещении относительно заданной считывает оптимальную для этого плоносителя и передает ее в котел в юй для поддержания. Поддерживает эту ратуру теплоносителя уже электроника ия его мощность.

ирования ограничивается порогами плоносителя, заданными настройками и сервиса.

# и цифровой шины

ение по цифровой шине ш

я расшифровки кодов

100 %

Другой

 $5^{\circ}$ C

 $0\,$  бар

70  $^{\circ}C$   $\overline{\phantom{a}}$ 

е внешней панели

# <sub>1e</sub>

ипература теплоносителя мпература теплоносителя

вление теплоносителя

## **5. Терморегулирование по теплоносителю в цифровом режиме**

![](_page_22_Picture_306.jpeg)

Настройка «**Улица**» предназначена для контроля температуры воздуха на улице. Его показания можно использовать просто для мониторинга, а также для реализации любого из приведенных выше способов терморегулирования в погодозависимом режиме (*Подробнее в разделе Настройка управления котлом в погодозависимом режиме, стр.29*)

В качестве датчика улицы можно применять проводной датчик температуры в металлической гильзе, беспроводной радиоканальный датчик или штатный датчик котла (только при управлении по цифровой шине), а также есть возможность использовать информацию с погодного сервера (*Подробнее в разделе Настройка работы термостата/ Общие стр.21*)

# **Способы подключения термостата к котлу отопления**

Возможны **два** варианта подключения термостата к котлу отопления, отличающиеся выбранным способом управления котлом:

## 1. Релейное управление

Котел при таком управлении полностью включается или полностью выключается, поддерживая заданную температуру, которая контролируется датчиком температуры из комплекта поставки контроллера ZONT.

Для включения и выключения котла при **Релейном управлении** у контроллера предназначен релейный выход.

**1**- «Общий контакт», **2** – «Нормально замкнутый контакт», **3** – «Нормально разомкнутый контакт».

*В документации на котел, найдите разъем для комнатного термостата. Скорее всего, на нем будет перемычка. Чтобы убедиться, что это те самые клеммы, попробуйте убрать перемычку – котел должен выключиться. При возвращении перемычки на место – котел должен включиться.*

*В этом случае, когда перемычка есть для подключения используйте 1 и 2 контакт релейного выхода. В случае, когда перемычки нет для подключения используйте 1 и 3 контакт релейного выхода.*

#### **Вариант подключения к котлу с перемычкой на клеммах комнатного термостата**

![](_page_23_Picture_9.jpeg)

**Вариант подключения к котлу без перемычки на клеммах комнатного термостата**

![](_page_23_Figure_11.jpeg)

# 2. Цифровое управление

При таком управлении термостат считывает показания штатного датчика котла, текущую температуру теплоносителя и рассчитывает заданную температуру теплоносителя, оптимальную для поддержания целевой температуры выбранного Режима. Заданная температура теплоносителя в этом случае поддерживается электроникой котла, которая изменяет его мощность.

**Цифровое управление** применяется, если подключаемый котел поддерживает интерфейсы OpenTherm или E-BUS **(**котлы **Vaillant** / **Protherm**), а также при управлении котлом **Navien**.

Для подключения к котлу при **Цифровом управлении** у контроллера предназначен Выход **2**, к которому подключается **внешний адаптер цифровой шины**.

![](_page_24_Picture_4.jpeg)

#### *Внимание!*

*Для обеспечения обмена данными между Термостатом, Адаптером цифровой шины и Котлом отопления в настройках термостата нужно обязательно указать вид управляющего устройства для Входа.*

![](_page_24_Picture_310.jpeg)

**Модели адаптеров** предусматривают подключения к разным группам котлов (адаптер в комплект поставки термостата не входит и приобретается отдельно):

### **Адаптер OpenTherm Адаптер E-BUS Адаптер Navien**

![](_page_24_Picture_12.jpeg)

![](_page_24_Picture_13.jpeg)

![](_page_24_Picture_14.jpeg)

#### *Внимание!*

*При цифровом управлении рекомендуется сервисными настройками котла установить максимальное значение для температуры теплоносителя и ГВС, а также мощности (модуляции).*

Подключение термостата к цифровой шине котла позволяет считывать параметры его работы, информацию от штатных датчиков и обеспечивает автоматический контроль его технического состояния. При возникновении неисправности и аварийной остановке котла, термостат фиксирует и расшифровывает код ошибки и передает информацию для отображения в web-сервисе.

#### *Внимание!*

*Контроллер при подключении по цифровой шине полностью переключает управление котлом на себя, таким образом органы управления котлом (кнопки и ручки) перестают функционировать!*

*Сброс "Аварии" и изменение настроек котла возможны только после отключения соединения по цифровой шине между котлом и прибором ZON и восстановлении перемычки на клеммах комнатного термостата (если таковая снималась).*

#### **Порядок действий при подключении термостата к котлу через адаптер цифровой шины:**

- отключить котел от электросети

- если штатно установлена, то удалить перемычку с контактов для комнатного термостата (обязательно не всегда, требуется уточнение в технической документации на модель котла)

- подключить адаптер цифровой шины к термостату и котлу (полярность подключения к котлу значения не имеет)
- последовательно включить напряжение питания сначала термостат, потом котел
- включить в настройках web-сервиса (мобильном приложении) управление по цифровой шине.

#### **При отключении термостата и адаптера от котла необходимо:**

- выключить котел командой от термостата
- отключить котел от электросети
- отключить термостат

- отключить адаптер цифровой шины от котла и при необходимости установить перемычку на клеммы комнатного термостата.

#### *Внимание!*

*При несоблюдении порядка отключения возможно появление ошибки котла!*

### Настройки web-сервиса при цифровом управлении котлом

При подключении термостата к котлу по цифровой шине необходимо в одноименной настройке web-сервиса включить этот вид управления и выполнить следующие настройки:

![](_page_26_Picture_488.jpeg)

#### **1. Максимальный уровень модуляции в %**

вает разрешенный сервисными настройками ьный уровень модуляции котла.

, если настройкой котла установлена модуляция иапазон регулирования модуляции сервисом будет траницах от 0 до 50%.

#### **2. Включить контур отопления**

алгоритм расчета целевой температуры ителя для управления работой котла. емпература может быть рассчитана только в диапазоне.

минимальной и максимальной температуры ителя могут быть указаны только в пределах ых значений, разрешенных сервисными ами котла.

#### **3. Включить горячее водоснабжение**

алгоритм расчета целевой температуры ителя для управление работой ГВС.

#### **контур**

обходимая для включения управление ГВС на х моделях котлов (см. примечания к настройке).

#### **5.Отслеживать параметры**

раметров из предлагаемого списка для кого отображения динамики их изменений ия графиков).

#### **6.Псевдорелейный режим**

ежим применяется для защиты котла от тактования рнье, когда он работает на малой мощности с низким лодуляции.

#### *Внимание!*

Алгоритм работы котла в псевдорелейном режиме предусматривает фазу нагрева теплоносителя до максимальной температуры, заданной в настройке «Цифровая шина / Отопление», и фазы последующего остывания теплоносителя до заданного этой же настройкой минимального значения.

В Псевдорелейном режиме можно задавать величину гистерезиса так же, как и при управлении в релейном режиме.

# **Погодозависимое управление (Режим ПЗА)**

#### *Внимание!*

*Режим ПЗА не может быть использован совместно со штатной погодозависимой автоматикой управляемого котла.*

# Погодозависимая автоматика

В режиме ПЗА термостат управляет температурой теплоносителя исходя из наружной температуры. Важно: в этом режиме либо должен быть задан датчик температуры теплоносителя, либо датчик регулирования должен быть установлен на трубе подачи.

![](_page_27_Figure_6.jpeg)

Вы можете выбрать график, в соответствии с которым будет вычисляться нужная температура теплоносителя

![](_page_27_Figure_8.jpeg)

**Режим ПЗА** предназначен для управления работой котла с учетом изменения температуры на улице.

В основе режима лежит использование определенных кривых ПЗА - зависимостей температуры теплоносителя от температуры воздуха на улице.

**Каждая кривая рассчитана для такой температуры теплоносителя, при которой в помещении будет поддерживаться температура равная 20°С**.

Если режимом работы прибора ZONT будет задана целевая температура помещения отличающаяся от 20°С, то смещение кривой ПЗА по оси t теплоносителя будет выполняться автоматически.

Для правильной работы режима ПЗА необходимо экспериментальным путём подобрать номер кривой, который зависит от конфигурации системы отопления, модели прибора отопления, характеристик здания и расположения на местности.

# Классический режим ПЗА

Для его реализации необходимо назначить для контроля два датчика:

### **датчик "Теплоноситель"**

#### **датчик "Улица"**

В настройке "Режимы термостата" необходимо выбрать "Регулирование по умолчанию" и указать целевую температуру воздуха в помещении.

![](_page_27_Picture_442.jpeg)

**Управление будет выполняется по расчетной температуре теплоносителя, ограниченной сверху значением кривой ПЗА, оптимальной для поддержания в помещении заданной целевой температуры воздуха.**

### Режим ПЗА с использованием датчика температуры воздуха в помещении

Для его реализации необходимо назначить для контроля три датчика:

**датчик "Воздух"**

**датчик "Теплоноситель"**

**датчик " Улица"**

В настройке "Режимы термостата" необходимо выбрать "Регулирование по умолчанию" и указать целевую температуру воздуха в помещении.

![](_page_28_Picture_448.jpeg)

**Управление будет выполняться по температуре воздуха в помещении с целью поддержания заданной целевой температуры.**

Когда текущая температура в помещении станет равной целевой, вступит в работу обычный алгоритм поддержания комнатной температуры. При этом *максимальное значение температуры теплоносителя, будет ограничено верхним порогом кривой ПЗА.*

**Настройка "Запрет работы ПЗА..."** выключает режим при разнице между текущей и целевой температурой воздуха в помещении более вводимого значения. Это бывает удобно для обеспечения быстрого прогрева помещения.

![](_page_28_Picture_449.jpeg)

*Внимание! Кривая ПЗА должна быть выбрана таким образом, чтобы целевая температура внутри помещения точно могла быть достигнута (то есть с запасом по желаемой температуре).*

*Внимание! Если котел в режиме ПЗА тактует, то стоит изменить гистерезис в сторону увеличения на 2- 3 градуса).*

*Внимание! При управлении котлом по цифровой шине информация о температуре теплоносителя поступает от штатного датчика котла, поэтому подключать датчик температуры теплоносителя не нужно.*

*Внимание! Возможно в качестве датчика уличной температуры использовать информацию с погодного сервера (через интернет). Для этого необходимо указать местоположение объекта, на котором установлен прибор ZONT (см. Настройка "Общие")*

# **Справка по настройкам web-сервиса**

Настройка основных данных об устройстве

# «ОБЩИЕ»

![](_page_29_Picture_327.jpeg)

Содержит информацию об основных параметрах прибора: серийный номер, который является основным идентификатором устройства в сервисе ZONT и предполагает заполнение индивидуальной информации:

- Название устройства
- Номер SIM-карты, используемой в приборе
- Часовой пояс
- Модель прибора отопления (котла)

**Местоположение устройства** требуется указать только в случае, если предполагается управление работой котла с учетом уличной температуры (**Режим ПЗА**).

Это нужно для получения информации о температуре с погодного сервера, через интернет.

# Настройка доверенных телефонов и прочих параметров GSM связи

# «НАСТРОЙКИ GSM»

![](_page_29_Picture_328.jpeg)

Настройки предназначены для:

- программирования доверенных телефонных номеров (это номера, с которых доступно управление по смс и через голосовое меню);

- сохранения пароля для доступа к управлению с телефонов, не входящих в список доверенных;

- сохранения USSD кода запроса средств SIM-карты, используемой в приборе;

- программирования автоматического контроля баланса SIM-карты и предупреждения владельца.

### Настройка параметров управления котлом и контроля дополнительного оборудования

## «НАСТРОЙКИ ТЕРМОСТАТА»

#### *Внимание!*

*Выполнение данных настроек обязательно*!

![](_page_30_Picture_349.jpeg)

#### *Внимание!*

*При подключении ко Входу 2 внешнего адаптера цифровой шины или использовании встроенного, а также при подключении радиомодуля МЛ-489 и внешней панели управления МЛ-732, обязательно выбирать настройку «Адаптер цифровой шины, Радиомодуль, Панель или не используется».*

Другие варианты использования Входа 2 в этом случае невозможны.

#### **Управление температурой**

Настройка шага изменения температуры при ручной коррекции целевой температуры действующего режима работы.

#### **Параметры регулирования**

Ввод гистерезиса для целевой температуры режимов работы. Гистерезис применяется только для релейного управления котлом.

Исключение – использование псевдорелейного режима управления по цифровой шине.

#### **Минимальный интервал**

Ввод времени задержки между последующими включениями и выключениями котла. Настройка применяется только для релейного управления котлом.

Исключение – использование псевдорелейного режима управления по цифровой шине.

#### **Режим регулирования ПИД**

Настройка минимальной и максимальной температуры теплоносителя, в пределах которых будет выполняться управления работой котла при назначении для контроля двух датчиков – температуры воздуха и температуры теплоносителя.

Настройка применяется только для релейного управления котлом.

Исключение – использование псевдорелейного режима управления по цифровой шине.

#### **Настройка входов**

Настройка, определяющая тип подключаемых к аналоговому (Вх1) и аналогово-цифровому (Вх2) датчиков и дополнительных устройств. При неправильном выборе подключаемый датчик не будет контролироваться.

#### **Сигнал «Авария котла»**

Настройка типа контролируемого сигнала, коммутируемого на клеммах котла при аварии.

## Настройка режимов работы термостата

# «РЕЖИМЫ ТЕРМОСТАТА»

Заводские установки прибора содержат **предустановленные изготовителем режимы работы**:

![](_page_31_Picture_250.jpeg)

Предустановленные режимы можно изменить на индивидуальные или создать новые. Всего можно настроить **10** режимов работы и для каждого задать свое значение целевой температуры.

Существует два способа настройки режимов: **Стандартный** и **Расширенный. Стандартный –** позволяет настроить значения целевых температур для заданных режимов.

![](_page_31_Picture_251.jpeg)

**Расширенный –** дополнительно позволяет настроить алгоритм работы прибора в каждом режиме (назначить для управления другой датчик температуры, выбрать вариант полного отключения и т.п.).

![](_page_31_Picture_252.jpeg)

# «РАСПИСАНИЕ»

Существует два варианта составления таблицы для работы по Расписанию:

- выделение временных участков для управления по *целевой температуре*
- выделение временных участков для управления по *заданным режимам работы*

## **Расписание по целевой температуре**

![](_page_32_Picture_205.jpeg)

![](_page_32_Picture_206.jpeg)

Заполните таблицу расписания, использовав значения целевых температур или созданные режимы работы.

Для каждого Режима в строке «Использовать расписание» примените значение «Не использовать», а для режима «Расписание» - примените значение «Недельное».

В дальнейшем, при эксплуатации термостата, включение режима Расписание будет запускать алгоритм управления котлом по недельному расписанию.

## Настройка алгоритма информирования владельца о событиях

# «ОПОВЕЩЕНИЯ»

Настройка телефонных номеров для информирования о контролируемых событиях. Настройка способа информирования.

## Тревожные события:

- Авария котла
- Пропадание и восстановление напряжения питания
- Падение температуры ниже заданных порогов
- Срабатывание датчиков

## Информационные оповещения:

- Низкий баланс средств на SIM-карте
- Низкое напряжение питания

![](_page_33_Picture_111.jpeg)

Настройка доступа в личный кабинет с другого аккаунта

# «СОВМЕСТНЫЙ ДОСТУП»

![](_page_34_Picture_85.jpeg)

Открыть доступ может только владелец. Для этого он должен указать логин и установить доступные полномочия. Доступ также может быть ограничен по сроку действия или предоставлен по расписанию.

![](_page_34_Picture_86.jpeg)

Информация о версии ПО термостата и дистанционное обновление прошивки прибора

# «СЕРВИС»

Производителем рекомендуется регулярное обновление ПО, на последнюю предлагаемую сервисом бета-версию. Только в этом случае прибор и сервис выполняют все заявленные функции и способы контроля и управления.

![](_page_35_Picture_82.jpeg)

![](_page_35_Picture_83.jpeg)

## Функция

# «ГОСТЕВОЙ ВХОД»

Открывает доступ для просмотра состояния котла и режимов работы термостата без возможности управления и изменения настроек из другого личного кабинета веб-сервиса (аккаунта).

![](_page_36_Picture_3.jpeg)

#### Настройка расположена в профиле владельца

![](_page_36_Picture_133.jpeg)

![](_page_36_Picture_134.jpeg)

**«Гостевой вход»** может быть полезен для специалиста обслуживающей организации при дистанционном контроле параметров работы котла и системы отопления в целом.

# **Подключение дополнительных устройств**

**Аналоговый Вход 1** и **Аналогово-цифровой Вход 2** контроллера могут быть использованы для подключения дополнительных устройств**.**

#### *Внимание!*

*При подключении на один вход все устройства должны монтироваться последовательно на один шлейф и быть однотипными по типу срабатывания.*

#### **Варианты использования входов термостата:**

#### **Подключение охранных и информационных датчиков**

Контролируемые датчики должны монтироваться последовательно на один шлейф и быть однотипными. Это могут быть датчики движения, датчики размыкания, извещатели пожарные и дымовые, датчики протечки воды, датчики утечки газа, пороговые датчики давления.

*Примеры подключения* различных датчиков можно посмотреть по ссылке в настройке «**Настройка термостата**»

![](_page_37_Picture_307.jpeg)

![](_page_37_Picture_9.jpeg)

#### **Подключение сигнала «Авария котла».**

При управлении котлом по цифровой шине, факт аварии или ошибки котла определяется автоматически. При управлении котлом в релейном режиме такой возможности нет. Однако, на большинстве котлов есть специальный выход, на котором при аварии появляется какой-то сигнал. Для того, чтобы знать об аварийной остановке котла, ко входу термостата нужно подключить этот сигнал. При замыкании входа на землю, термостат фиксирует факт аварии и информирует владельца об этом событии запрограммированным способом.

Если на контролируемом выходе котла при возникновении аварии появляется напряжение, то подключать его ко входу термостата нужно через "Преобразователь сигнала аварии" из комплекта поставки термостата ZONT, как это указано на верхнем рисунке.

Если сигнал аварии на выходе котла формируется замыканием контактов, то допускается прямое подключение ко входу термостата, как это показано на нижнем рисунке.

![](_page_38_Picture_4.jpeg)

Чтобы Вход, к которому подключен сигнал «Авария котла», мог обрабатывать этот сигнал, в Настройках нужно обязательно указать тип сигнала для данного входа:

![](_page_38_Picture_328.jpeg)

#### **Подключение комнатного терморегулятора (термостата)**

Для ручного управления работой термостата можно использовать простой двухпозиционный терморегулятор. Он подключается сигнальным проводом (+) на выбранный для этой цели вход термостата, а вторым проводом (-) к минусовой клемме.

Чтобы Вход, к которому подключен сигнал «Авария котла», мог обрабатывать этот сигнал, в Настройках нужно обязательно указать тип сигнала для данного входа:

![](_page_39_Picture_242.jpeg)

Переключение управления с дистанционного на ручной и обратно выполняется из мобильного приложения или через web-сервис. Для этого предназначен **Режим «Комнатный термостат».**

При выключенном режиме «**Комнатный термостат**» управление работой котла выполняется дистанционно.

![](_page_39_Picture_243.jpeg)

При включенном режиме «**Комнатный термостат**» управление работой котла выполняется по сигналам от комнатного терморегулятора.

![](_page_39_Picture_8.jpeg)

Панель используется для управления термостатом в ручном режиме без использования сотовой связи и интернет.

Функциональные возможности:

- изменение целевых температур и режимов работы в контуре отопления и ГВС
- отображение состояния работы котла и ГВС
- сигнализирование при аварии котла
- отображение информации о температуре воздуха внутри и снаружи помещения.

Выпускается в двух вариантах исполнения:

- модель МЛ-726 с сенсорным дисплеем
- модель МЛ-732 с ЖК дисплеем

Подключаются только к **Аналогово-цифровому Входу 2**.

![](_page_40_Picture_10.jpeg)

ВНИМАНИЕ! Провода «земли» должны иметь соединение друг с другом только в точке соединения с оборудованием ZONT

Чтобы Вход 2, к которому подключена панель управления, мог обрабатывать информацию, в Настройках термостата

нужно обязательно указать назначение для данного входа – «**Адаптер цифровой шины, Радиомодуль, Панель управления или не используется**».

![](_page_40_Picture_255.jpeg)

#### **Подключение выносного пульта (штатной панели) котла при управлении по цифровой шине**

При подключении термостата к котлу через Адаптер цифровой шины **OpenTerm** или **Navien** допускается подключение штатного выносного пульта котла. Данная функция доступна для термостатов ZONT с версией ПО 129 и выше и поддерживается Адаптером OpenTherm (724) и Адаптером Navien (728).

При этом будет поддерживаться и *Ручное управление с панели,* и *Дистанционное управление ZONTом*.

Переключение между режимами выполняется из мобильного приложения или через веб-сервис с помощью переключателя **Режим «Комнатный термостат».**

![](_page_41_Figure_4.jpeg)

При выключенном режиме «**Комнатный термостат**» управление работой котла выполняется по алгоритму, задаваемому термостатом ZONT

При включенном режиме «**Комнатный термостат**» управление работой котла выполняется по командам от штатного выносного пульта котла.

![](_page_41_Picture_343.jpeg)

Для подключения необходимо выполнять следующие правила:

- Изменить напряжение основного питания термостата с 15 В до 24 В.
- Выполнить подключение Адаптера цифровой шины к котлу по рекомендуемой схеме:
- В веб-сервисе включить опцию «Использование внешней панели» (Настройка цифровой шины)

![](_page_41_Picture_344.jpeg)

# **Контроль состояния охранных датчиков функция Сигнализация**

Термостат может контролировать состояние охранных датчиков и сигнализировать (оповещать) при их срабатывании.

Для включения прибора в режим "Сигнализация" нужно активировать эту функцию.

![](_page_42_Picture_142.jpeg)

В настройке входов надо правильно выбрать тип подключаемых для контроля датчиков. Рекомендуемые схемы подключения разных типов и моделей датчиков доступны по ссылке «Схемы подключения датчиков»

![](_page_42_Picture_143.jpeg)

Настройка входа для правильной обработки сигнала от подключенного датчика выбирается из предлагаемого списка:

![](_page_42_Picture_144.jpeg)

### Как подключать к прибору охранные датчики:

Датчики движения подключается нормально-замкнутыми контактами на минус.

Датчик протечки питается от шлейфа напряжением 3.3V и срабатывает при проседании напряжения ниже 2.4V.

Датчик утечки газа срабатывает при размыкании нормально-замкнутой на землю цепи.

Тревожная кнопка подключается нормально-разомкнутыми контактами на землю.

#### Варианты настройки входа при подключении охранных датчиков

"не используется" - следует выбрать, если датчики не подключаются. Иначе можно получить сигнал ложной тревоги.

"датчик движения с задержкой" – срабатывает при размыкании цепи. При этом происходит задержка 30 секунд. Формируется сообщение "обнаружено движение".

"датчик движения без задержки" – срабатывает при размыкании цепи. Формируется сообщение "обнаружено движение".

"датчик протечки воды" – срабатывает при напряжении меньше 2.4В. Формируется сообщение "обнаружено протекание воды".

"датчик утечки газа" – срабатывает при размыкании цепи на землю. Формируется сообщение "утечка газа".

"тревожная кнопка" – срабатывает при замыкании на землю.

"датчик замыкания на минус" – срабатывает при замыкании на землю.

"датчик размыкания минуса" – срабатывает при размыкании цепи на землю.

## Управление режимом охраны

Кнопка "Охрана" в меню отображается только для вариантов подключения:

- "датчик движения"
- "датчик движения с задержкой"
- "датчик замыкания на минус"
- "датчик размыкания минуса"

Для других вариантов подключения кнопка управления режимом "Охрана" отсутствует, то есть считается, что вход постоянно активный.

![](_page_43_Picture_445.jpeg)

# **Управление через Голосовое меню и СМС команды**

# УПРАВЛЕНИЕ ЧЕРЕЗ ГОЛОСОВОЕ МЕНЮ

Доступ в голосовое меню возможен при дозвоне на номер SIM-карты, установленной в термостат, с номера телефона из числа доверенных или любого другого по паролю.

![](_page_44_Picture_694.jpeg)

## УПРАВЛЕНИЕ СМС КОМАНДАМИ

Управление доступно при отправке команд с доверенных телефонных номеров или любых других по паролю.

![](_page_44_Picture_695.jpeg)

![](_page_45_Picture_346.jpeg)

# **Поиск неисправности (устройство не на связи)**

Для самостоятельной проверки исправности gsm-модема любого устройства ZONT нужно вставить в него заведомо рабочую SIM-карту обеспечивающую голосовую связь и мобильный интернет.

*Важно! На SIM-карте должны быть активированы услуги GPRS/SMS/USSD, баланс лицевого счета должна быть положительным, предоставляемый интернет-трафик должен быть без ограничений по типу поддерживаемых устройств и в том числе поддерживать устройства типа «Модем».*

Затем необходимо включить основное питание прибора (подключить к нему блок питания).

По характеру индикации **зеленого светодиода** можно диагностировать причину отсутствия связи между прибором и сервером ZONT:

● Светодиод однократно мигает – **GSM-связи и Мобильного интернета нет**.

При этом осуществить дозвон на номер SIM-карты устройства с доверенного (сохраненного в настройках web-сервиса) телефона невозможно.

![](_page_46_Picture_546.jpeg)

● Светодиод мигает серией вспышек (от 2-х до 4-х) - **GSM есть, Интернет - нет**.

При этом на номер SIM-карты устройства можно позвонить с доверенного (сохраненного в настройках web-сервиса) телефона и управлять устройством по смс и через голосовое меню.

![](_page_46_Picture_547.jpeg)

● Светодиод постоянно горит с серией кратких промаргиваний - **GSM есть, Интернет есть**.

При этом на номер SIM-карты устройства можно позвонить с доверенного (сохраненного в настройках web-сервиса) телефона и управлять устройством по смс и через голосовое меню.

![](_page_47_Picture_234.jpeg)